# 情報工学科演習用のコンテナ技術を用いた新規サービスの設 計・実装

宮平 賢2,a) 河野 真治2,b)

概要:IT 技術を学ぶ時の学習環境の 1 つとして, OS 上の隔離された環境を構築する技術であるコンテナ がある. これらはローカルに設置された計算機, あるいはクラウド上に作られる. 作成されるコンテナは 学生, あるいは教員側から適切に管理するシステムが必要となる. 管理システムはマルチユーザで動作す るのは当然として, 利用者や管理者に適した UI, sudo 権限で動作するコンテナへの対処などが含まれる. 学生の演習には, Web サービスの実装や人工知能の学習などがある. そのため, 気軽に開発環境やテスト 環境などを用意できる利用のしやすさが重要である. 本稿ではコンテナ管理ソフトウェアである Docker, Singularity を用いた新規 Web サービスの設計・実装を行う.

# **1.** はじめに

情報通信技術の普及に伴い学生が学ぶ学習環境が必要と なる。その学習環境として VM や コンテナにより, 手軽 に開発し試せる技術が普及している。だが, 手元の PC 上 で VM や コンテナを立ち上げ, 開発を行うことはできる が, VM や コンテナの使用には高性能 PC や 有料のクラ ウドサービスが必要になる場合がある。この大きな負担を 学生に負わせない仕組みが必要である。

琉球大学工学部工学科知能情報コースでは希望の学生に 学科のブレードサーバから仮想環境を貸出すサービスを行 なっている。貸出をする VM のデフォルトのスペックで は不足の場合, 要望に応じてスペックの変更を行なってい る。だが, 貸出サービスでは GPU を利用した処理環境を 提供することができない。GPU が搭載されている PC は 研究室によっては用意されているが, 研究室に所属してい ない学生は利用することができない。そのため, 新たな仕 組みが必要である。

学科のブレードサーバに搭載される GPU は VM の貸出 サービスでは利用することができない。そこでコンテナ技 術を利用する。コンテナ管理ソフトウェアである Docker では NVIDIA Container Toolkit である nvidia-docker を 利用することで, 複数のコンテナで GPU を共有すること ができる。Docker は基本的に root 権限で動作する。また 一般ユーザが docker コマンドを使用するには docker グ

b) kono@ie.u-ryukyu.ac.jp

ループに追加する必要がある。そのため Docker をマルチ ユーザ環境で使用すると, 他ユーザのコンテナへアクセス ができるなどセキュリティの問題がある。

そこで, 本論文では, Docker と マルチユーザ環境で利 用しやすい Linux コンテナである Singularity を利用し たコンテナ貸出サービスを提案する。このコンテナ貸出 サービスでは, Web コンソールからコンテナの操作を行う ことで他ユーザのコンテナへの操作をさせない。また、本 コースの類似サービスの課題でもあったデータの永続化を Singularity で, 外部リポジトリの利用を Docker の操作を HTTP API で提供することで解消する。

# **2.** 本コースの類似サービス

本サービスに類似したサービスとして, Docker をラップ し複数のユーザで利用することを目的とした ie-docker [1], Kubernetes を利用した教育用コンテナ貸出を目的とした, digdog [2] がある。

#### **2.1 ie-docker**

ie-docker とは Docker をラップし複数のユーザで利用 することのできるコンテナ管理ツールである。利用する学 生は ssh でブレードサーバへ接続し, ie-docker を使用し てコンテナを操作することができる。ie-docker は UID 及 び GID 情報を取得し他のユーザのコンテナを操作させな い。またユーザが使える docker の機能を制限する。表 1 が ie-docker で利用できる機能である。

 $\frac{1}{1}$  琉球大学大学院理工学研究科情報工学専攻

琉球大学工学部工学科知能情報コース

a) mk@cr.ie.u-ryukyu.ac.jp<br>b) kono@ie.u-ryukyu.ac.jp

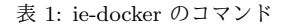

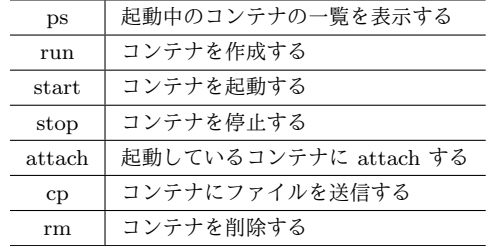

## **2.2 digdog**

digdog とは Kubernetes を利用したコンテナ貸出サービ スである。学生は Dockerfile を GitLab CI/CD を利用し て GitLab Registry に Docker イメージを登録する。学科 アカウントを使用して Web サービスへログインし, 登録し た Docker イメージでコンテナを作成することができる。 コンテナ作成時は digdog が Kubernetes に Deployment を設定する。Deployment は学生のアカウント名で作成さ れた Namespace に設定される。Namespace は RBAC を 用いたリソース操作のアクセス制御が設定されている。そ のため学生は Kubernetes コマンドである kubectl コマ ンドで 手元の PC から Pod の操作を行うことができる。 RBAC で許可されているリソース操作は表 2 である。

表 2: kubectl のコマンド

| get    | Pod の一覧を表示する       |
|--------|--------------------|
| $\log$ | Pod の Log を表示する    |
|        | exec   Pod にアクセスする |

# **3.** サービスの設計

学生が学習環境を利用する流れを図 1 に示し, 概要を以 下で説明する。

#### **3.1** 利用技術

サービスではコンテナ貸出を行う。そこで, コンテナ管 理ソフトウェアである Docker, コンテナオーケストレー ションソフトである Kubernetes, マルチユーザ環境に適し た Linux コンテナである Singularity を利用する。

サービスは Docker や Kubernetes のみで提供すること もできる。だが, コンテナ内のデータの永続化が問題とな る。そのため Singularity を利用する。Singularity では デ フォルトで \$HOME, /tmp, /proc, /sys, /dev がコンテナ にマウントされる。そのため, コンテナのデータの永続化 や大量のデータを扱う場合に適している。

#### **3.2** コンテナの作成

学生は学科アカウントで Web コンソールへログインす る。Web コンソールでは 学生のコンテナ一覧や Docker イメージ一覧を確認することができる。コンテナ作成を選 択するとコンテナを作成するために必要な情報を入力す る。入力する内容は表 3 である。コンテナ名には学生のア カウント名が補完されるため, 他の学生と被ることはない。 Docker イメージは Docker Hub に登録されているイメー ジや, 作成したイメージを入力することができる。環境変 数とゲストポートはスペース区切りで複数入力することが できる。ホストポートは, エフェメラルポート の範囲から 設定される。学生は設定されたホストポートを使用してコ ンテナのサービスへアクセスする。また, 学生はコンテナ に対して Web コンソールから, または手元の PC から操 作することができる。必要なくなったコンテナは Web コ ンソールのコンテナ一覧から削除することができる。

表 3: コンテナ作成時の入力内容

| ContainerName    | コンテナ名          |
|------------------|----------------|
| Image            | Docker イメージ    |
| Environments     | コンテナ作成時の環境変数   |
| <b>GuestPort</b> | コンテナが使用するポート番号 |

#### **3.3** イメージの作成

Docker イメージの作成は学科で利用している GitLab の CI/CD 機能を使用する。学生は学科 GitLab から CI/CD トークンを取得し, Web コンソールで取得したトークンを セットする。この時 Docker 側に GitLab Runner の立ち 上げを依頼する。トークンの設定後, Web コンソールから CI/CD 用の Yaml ファイルをダウンロードし Dockerfile と一緒に学科 GitLab のリポジトリに Push する。Docker イメージの Build が成功すると Web コンソールのイメー ジ一覧で確認ができる。作成した Docker イメージは編集 からイメージの使い方を記述でき, 他の学生に共有するか 設定を行える。必要なくなったイメージは Web コンソー ルのイメージ一覧から削除することができる。

#### **3.4 Singularity** の利用

Singularity は Docker イメージを Singularity 用に Build することで, Docker イメージを使用することができる。だ が, イメージの Build には sudo 権限が必要となる。Docker イメージの Build を申請性にすると, 管理者の仕事が増え, 学生も利用しづらい。また, Singularity はユーザ権限で動 作するため, 学生が ssh でブレードサーバへ接続し利用する 方が適している。そこで, Web コンソールから Singularity 用のイメージをダウンロードできる仕様とする。

学生は利用したいイメージをダウンロードし, ブレード サーバへ送信して Singularity を使用する。Singularity を 利用する流れを図 2 に示す。

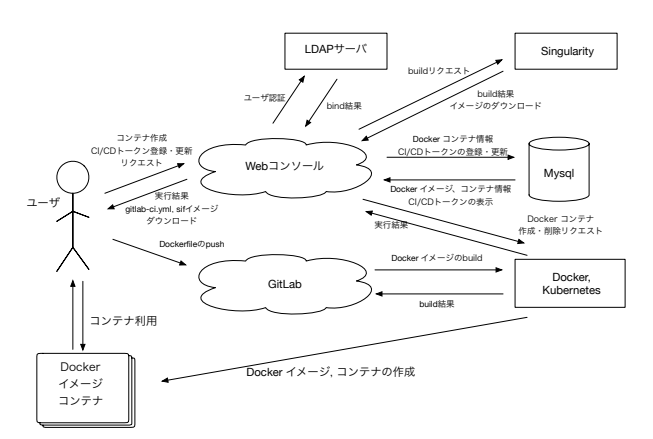

図 1: システム構成

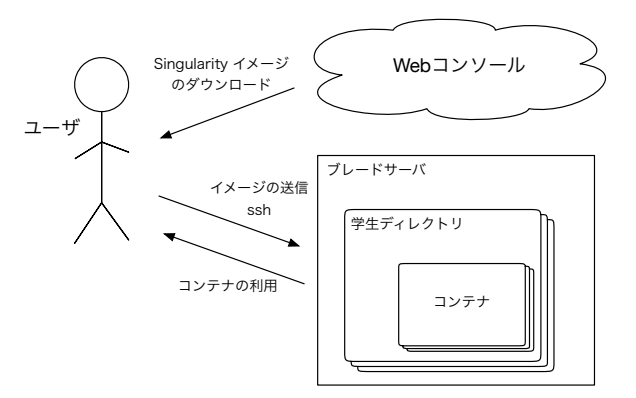

図 2: Singularity の利用

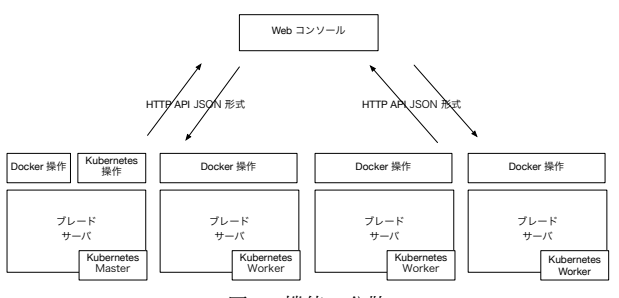

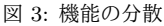

# **4.** サービスの実装

本コースでは ブレードサーバが 4 台導入され, 1 台に 1 つ GPU が搭載されている。コンテナ貸出サービスの機能 を 1 つにまとめると Docker の操作が 1 台のブレードサー バのみになる。そこで, 機能ごとに以下の 3 つにサービス に分ける。また, Docker や Kubernetes の操作を HTTP API で提供することで, 図 3 のようにリクエスト先の変更 にで複数のブレードサーバにコンテナを分散することがで きる。だが, 現時点では未実装である。

実装には Docker や Kubernetes の実装言語であり, 操作 するためのライブラリが揃っている Go 言語を使用する。

- *•* Web コンソール
- *•* Docker の操作
- *•* Kubernetes の操作

#### **4.1 Web** コンソール

Web コンソールは本コースの学生や教員が利用するた め, 学科のアカウントでログインできる LDAP 認証が必須 である。また, GUI で操作するため, 新しく GUI の操作に 慣れる必要があることから, ユーザが操作しやすい必要が ある。

Docker の操作や Kubernetes の操作を行う HTTP API はセッション管理を行わないため, Web コンソールで管理 する必要がある。そのため, ユーザのコンテナやイメージ をデータベースに格納して管理する。ユーザのアカウント ID と コンテナに紐づけられたアカウント ID が等しい場 合のみ操作を行うことができる。そのため, 他のユーザの コンテナやイメージを操作できない。また, ユーザが作成 する Docker イメージは他のユーザに共有や非共有ができ る。共有されたイメージは共有イメージの一覧に表示され, 他のユーザがコンテナを作成する時に利用することができ る。コンテナ作成時にイメージの確認が行われることで, 非共有に設定したイメージを他のユーザが利用することは できない。

## **4.2 Docker** の操作

実装には Docker の操作を行うための SDK である Docker client [3] を使用する。Docker は sock に対して curl コマンドで操作できる HTTP API を提供している。 sock だと複数のサーバに対応できないため, Go で HTTP API を実装する。

サービスを提供する上で Docker の必要となる操作は以 下である。

- *•* コンテナの作成
- *•* コンテナの削除
- *•* コンテナでのコマンド実行
- *•* コンテナへファイル送信
- *•* イメージ一覧の取得
- *•* イメージの削除
- *•* GitLab Runner の作成

## **4.3 Kubernetes** の操作

実装には Kubernetes の操作を行うためのライブラリで ある client-go [4] を使用する。

- **5.** サービスの評価
- **6.** 類似サービスとの評価
- **7.** 今後の課題

# **8.** まとめ

# 参考文献

- [1] 平良太貴:IT 技術学習のための教育用計算機システムの 研究 (2015).
- [2] 秋田海人,高瀬大空,上地悠斗,長田智和,谷口祐治:情 報系学科における教育研究情報システムの運用管理並びに 新規システムの構築に関する取り組み,インターネットと 運用技術シンポジウム (2019).
- [3] Docker Engine API: *https://docs.docker.com/engine/api/*.
- [4] Go clients for talking to a kubernetes cluster: *https://github.com/kubernetes/client-go*.
- [5] Singularity: *https://sylabs.io/singularity/*.